## **I-O DATA**

## 【重要】 Windows 10で使用する際のご注意

PCI Expressバス用 eSATAインターフェイス

ESA-PEX2

## ご注意

Windows 10でご使用の場合は、ドライバーが自動インストールされます。サポートCDからのドライバーのインストールは不要です。 ドライバーのインストールにはインターネット接続環境が必要です。 ドライバーが自動インストールされない場合は、[デバイスマネージャー]から本製品を選択し、[ドライバーの更新]を実行してください。

## 【重要】本製品につないだeSATA機器の取り外しについて

- ●Windows 10では、eSATA機器の通電中の取り外しはできません。 本製品につないだeSATA機器は、パソコンをシャットダウンしてから取り外してください。
- ●パソコンの電源をオフにして取り外しても、高速スタートアップの影響でデータ消失の恐れがあります。 以下の手順で高速スタートアップを無効に設定してください。 (設定後、Windowsの起動に若干時間がかかる場合があります。)

■(事前におこなう設定) 高速スタートアップを無効にする

- 1 スタートメニューの[すべてのアプリ]→[Windowsシステムツール]→[コントロールパネル]を開き、 [ハードウェアとサウンド]→[電源オプション]を開く
- 2 [電源ボタンの動作を選択する]をクリック

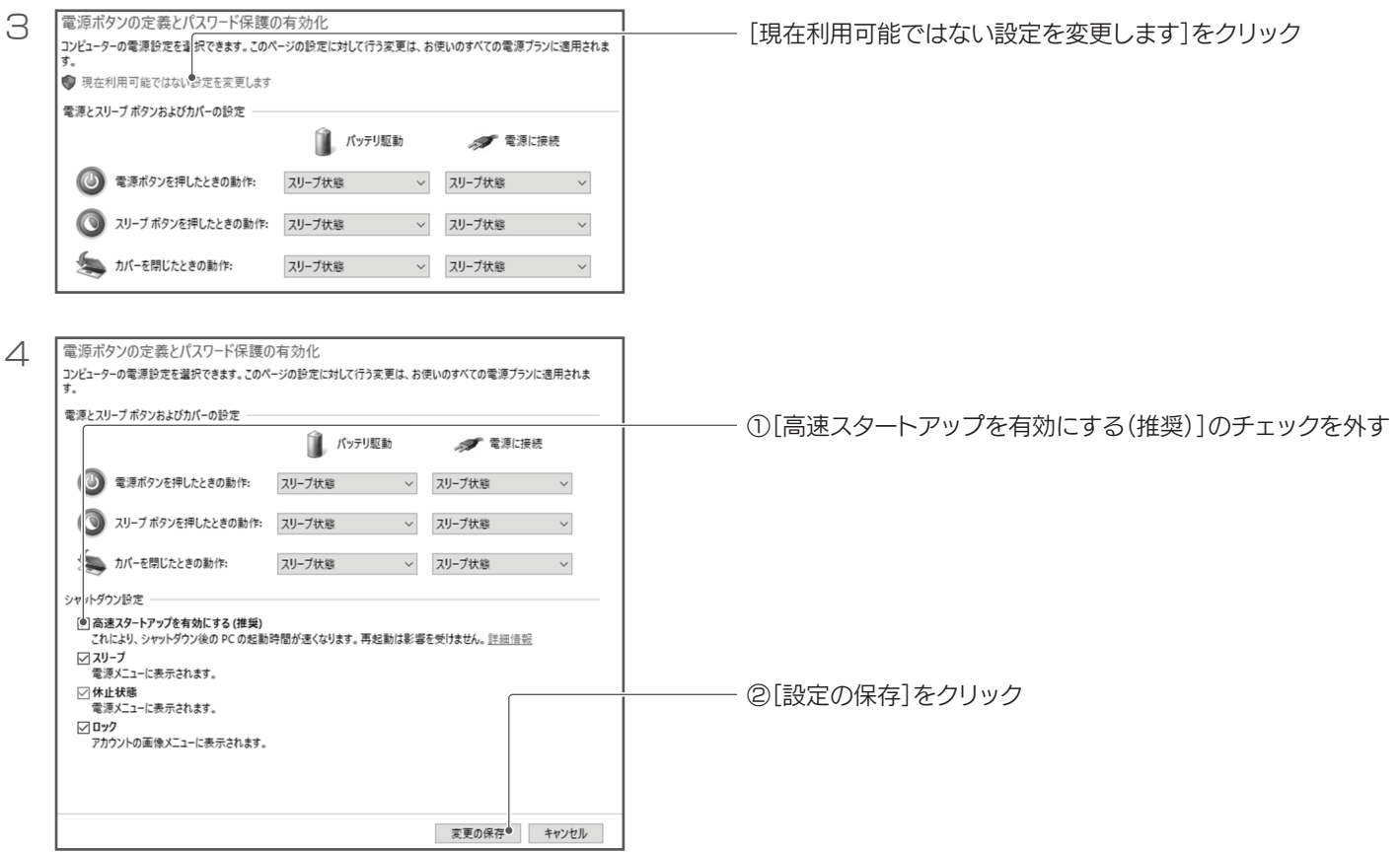

以上で設定は完了です。

本製品につないだeSATA機器は、パソコンをシャットダウンしてから取り外してください。